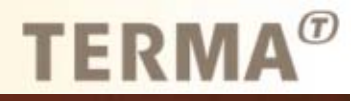

# **TERMA**

## **Steen Lauridsen**

**stl@terma.com**

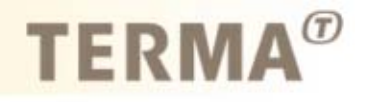

## **Fuldautomatisk Optimering**

DANSIS presentation 30 marts 2005

## **outline**

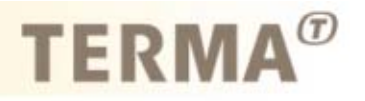

- ▶ Motivation
- ▶ Optimization loop
- ▶ Gambit/SolidWorks
	- **Preparation of geometry in SolidWorks**
	- ▶ Visual Basic routines
	- ▶ Generation of mesh files
- ▶ Fluent
- ▶ Matlab
	- ▶ Automatic scanning of Fluent output
- $\blacktriangleright$ **Closure**

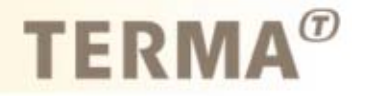

- $\blacktriangleright$  No current major CFD vendor are providing sensitivity analysis as part of their product
- ▶ The required products e.g.
	- ▶ SolidWorks/Catia V5
	- ▶ Matlab
		- are usually available
- $\blacktriangleright$ Currently available packages for optimization are expensive!
- ▶ Estimated workload for this solution:
	- 1-4 weeks depending on programming skills…

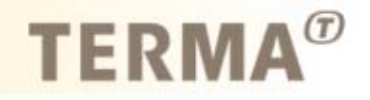

- ▶ Parametric studies
- Optimization
- ▶ Mathematical modeling
	- ▶ Creation of Response Surfaces for mathematical modeling

## **The optimization loop**

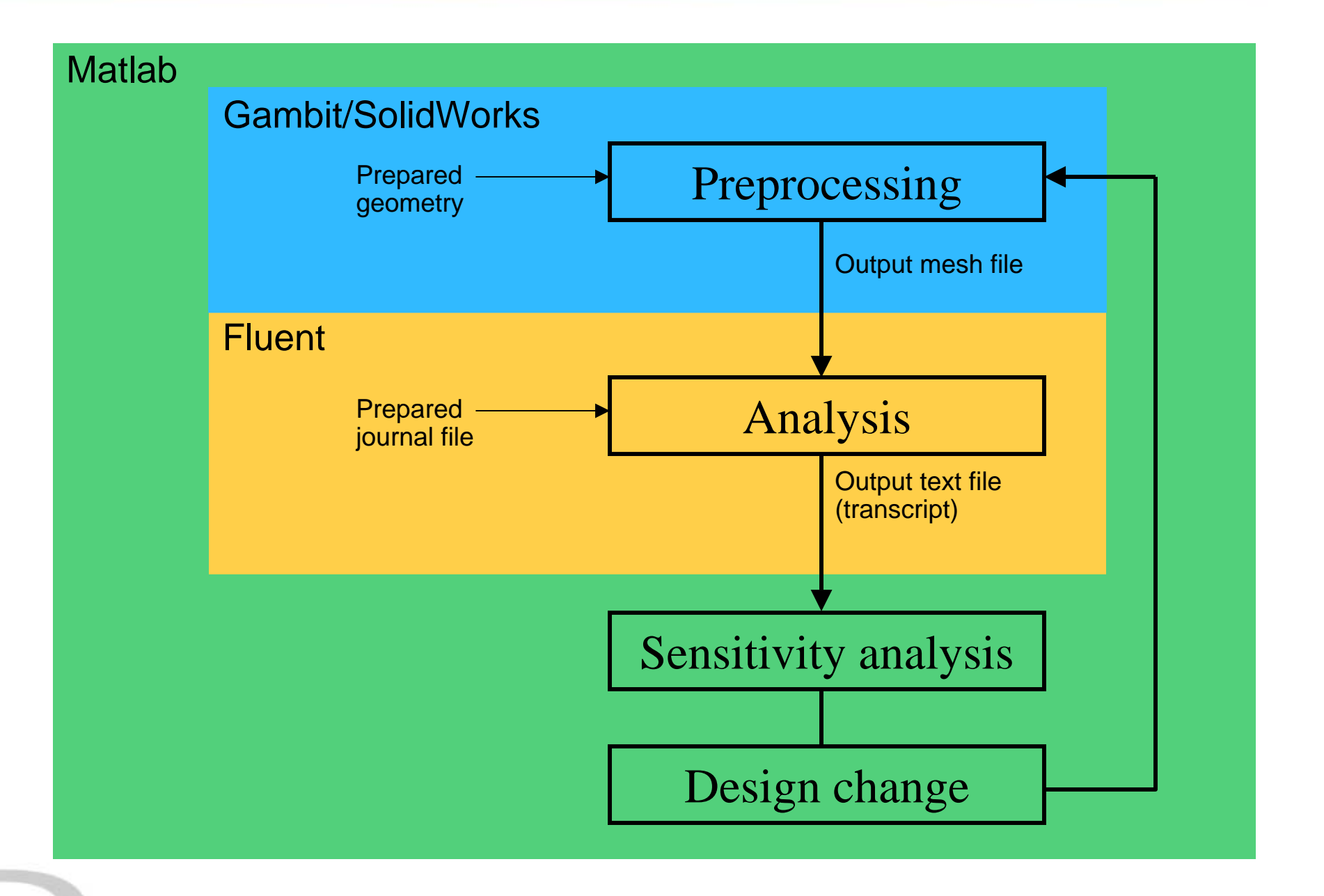

## $$

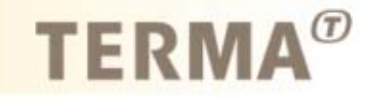

- ▶ Automated generation of geometry (SolidWorks or Catia V5 etc.)
- ▶ Automated generation of mesh (Gambit or other automated meshing tool)

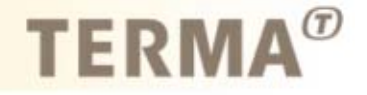

- Automated generation of geometry (Parasolid, Step etc.) through Visual basic programming
- Downloadable functions (www.solidworks.com) are 95% ready for use!

Minor correction: reading and handling input values…

```
Sub ParametricSub(ByVal Base1_Passed As Double, ByVal Base2_Passed As Double, ByVal 
Extrude Passed As Double, ByVal Draft Passed As Double)
    Dim swApp As Object ' Define variable used to hold the application object
   Dim Part As Object ' Define variable used to hold the part object
   Dim Pi As DoublePi = 3.14159265358979MyPath = CurDir \blacksquare ' Determine current directory
   Set swApp = CreateObject("SldWorks.Application")
' Uncomment this if you wish to make the new SolidWorks session visible
    Set swApp.Visible (True)
'Load file from current directory. This is currently hardcoded to c:\temp
    Set Part = swApp.OpenDoc(MyPath +"\test.SLDPRT", swDocPART)
If Part Is Nothing Then
      Exit SubSet Part = swApp.ActivateDoc("test.SLDPRT")
   Part.Parameter("D2@Sketch1").SystemValue = Base2_Passed / 1000
   Part.Parameter("D1@Extrude2").SystemValue = Extrude_Passed / 1000
   Part.Parameter("D1@Draft1").SystemValue = Draft_Passed / 180 * Pi
  Regenerate the partfile since changes were made
   Part.EditRebuildSave the changes made to the partfile
   Part.Save' Close the partfile
   swApp.CloseDoc "test.SLDPRT"
   swApp.ExitApp
```

```
Sub ParametricSub(ByVal Base1_Passed As Double, ByVal Base2_Passed As Double, ByVal 
Extrude_Passed As Double, ByVal Draft_Passed As Double)
    Dim swApp As Object ' Define variable used to hold the application object
    Dim Part As Object ' Define variable used to hold the part object
   MyPath = CurDir \qquad ' Determine current directory
   Set swApp = CreateObject("SldWorks.Application")
' Uncomment this if you wish to make the new SolidWorks session visible
   Set swApp.Visible (True)
'Load file from current directory. This is currently hardcoded to c:\temp
    Set Part = swApp.OpenDoc(MyPath +"\test.SLDPRT", swDocPART)
If Part Is Nothing Then
      Exit SubElseSet Part = swApp.ActivateDoc("test.SLDPRT")
   End IfPart.Parameter("D2@Sketch1").SystemValue = Base2_Passed / 1000
   Part.Parameter("D1@Extrude2").SystemValue = Extrude_Passed / 1000
   Part.Parameter("D1@Draft1").SystemValue = Draft_Passed / 180 * Pi
' Regenerate the partfile since changes were made
   Part.EditRebuild' Save the changes made to the partfile
   Part.Save' Close the partfile
    swApp.CloseDoc "test.SLDPRT"
    swApp.ExitApp
```
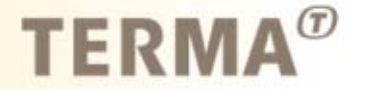

```
Sub ParametricSub(ByVal Base1_Passed As Double, ByVal Base2_Passed As Double, ByVal 
Extrude_Passed As Double, ByVal Draft_Passed As Double)
   Dim swApp As Object (a) befine variable used to hold the application object
   Dim Part As Object ' Define variable used to hold the part object
   Dim Pi As DoubleMyPath = CurDir ' Determine current directory
   Set swApp = CreateObject("SldWorks.Application")
' Uncomment this if you wish to make the new SolidWorks session visible
   Set swApp.Visible (True)
'Load file from current directory. This is currently hardcoded to c:\temp
   Set Part = swApp.OpenDoc(MyPath +"\test.SLDPRT", swDocPART)
If Part Is Nothing Then
     Exit SubSet Part = swApp.ActivateDoc("test.SLDPRT")
    Part.Parameter("D2@Sketch1").SystemValue = Base2_Passed / 1000
    Part.Parameter("D1@Extrude2").SystemValue = Extrude_Passed / 1000
     Part.Parameter("D1@Draft1").SystemValue = Draft_Passed / 180 * Pi
  Regenerate the partfile since changes were made
   Part.EditRebuildSave the changes made to the partfile
   Part.Save' Close the partfile
   swApp.CloseDoc "test.SLDPRT"
   swApp.ExitApp
```
## $$

Part.Parameter("D2@Sketch1").SystemValue = Base2\_Passed / 1000 Part.Parameter("D1@Extrude2").SystemValue = Extrude\_Passed / 1000 Part.Parameter("D1@Draft1").SystemValue = Draft\_Passed / 180 \* Pi

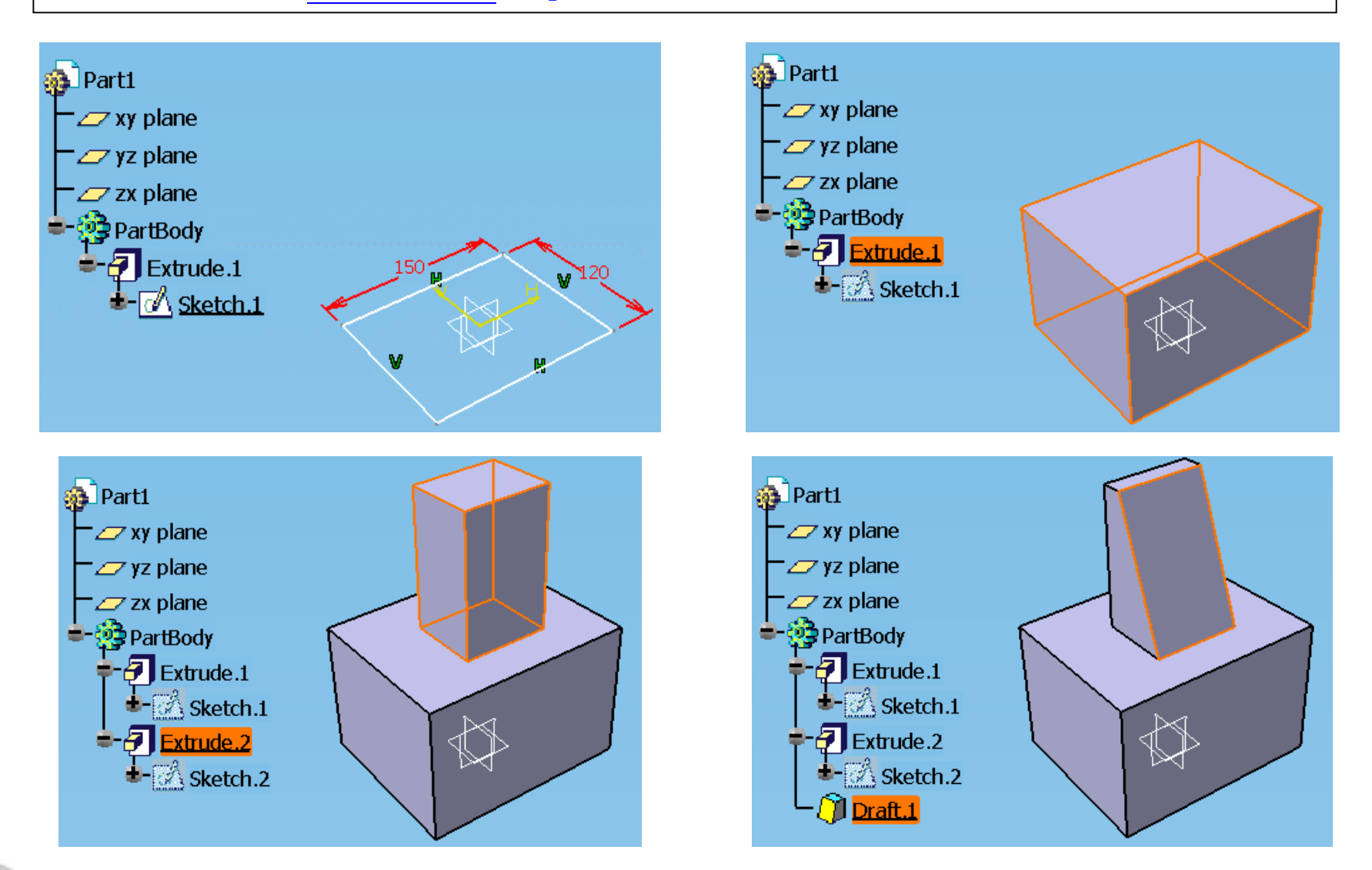

## **TERMA**<sup>®</sup>

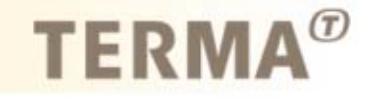

- ▶ Automated through the use of journal files
- ▶ Reads geometry in native CAD
- ▶ Special:
	- ▶ Boundary conditions (different from walls) must have fixed names. When entities in Gambit are prone to name changes use:
		- $\rightarrow$  \$name = LOC2ENT(t\_fa, \$X, \$Y, \$Z)
	- ▶ Locally refined mesh
		- Dummy geometry can be used as source in size functions when solving cases with:
			- moving geometry
			- ▶ Inconsistent topology

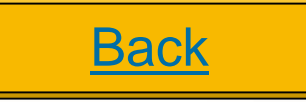

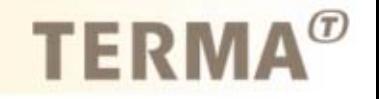

- Automated through the use of journal files.
	- **DED** Journal files are manually prepared in advance
	- ▶ Fluent cannot handle string variables
		- Boundary conditions are assigned with names consistent with the ones specified in the Gambit journal
	- When mesh files have been generated, fluent is run via a system call:
		- Fluent 2ddp –g –i <journalfile.name>
		- Windows OS does not have the '&' flag for app. threading Use e.g:

```
struct stat buf;char FluentCall[256];
sprintf(FluentCall,"Fluent 3ddp -q -i %s", name_variable);
remove("done.tmp");
system(FluentCall);
// looping while no "done.tmp" file exists in directory.
while(stat("done.tmp", \&buf) !=0 ) {
   sleep(10000);
}
```
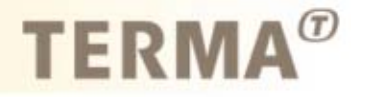

- ▶ Objectives and constraints are output in text files (transcripts) using basic functions within Fluent e.g.
	- Integral or min/max values on surfaces/volumes etc.
	- ▶ Pre-made user define function (UDF)
- Some functions that may not be available in Fluent are handled later in Matlab, e.g. pressure difference across domain:
	- **Transcript contains both inlet pressure and outlet pressure**
	- Matlab scans the transcript for each output value and calculates the pressure difference

#### ▶ Typical fluent transcript format

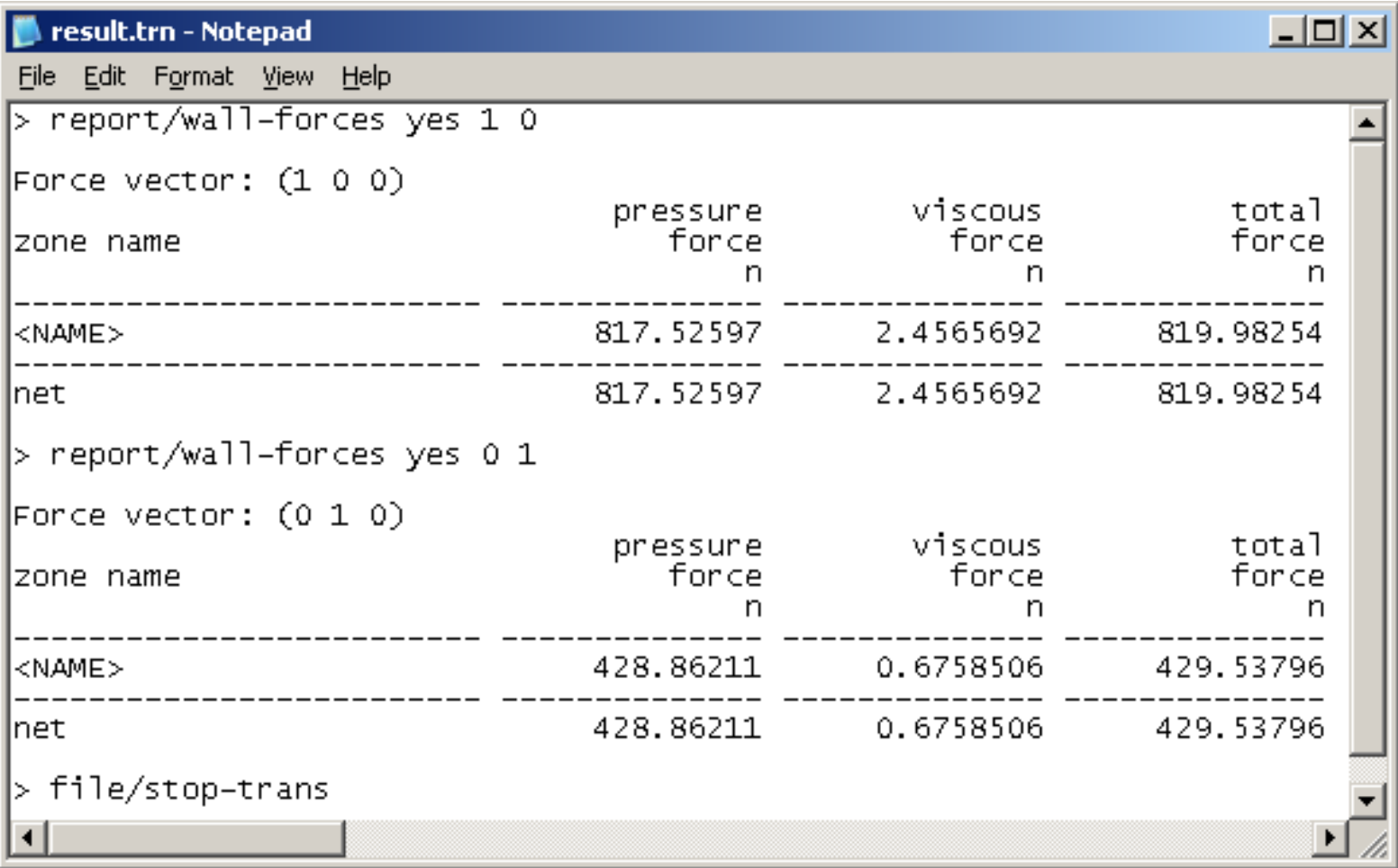

**Back** 

**TERMA**<sup>®</sup>

## **Sensitivity analysis**

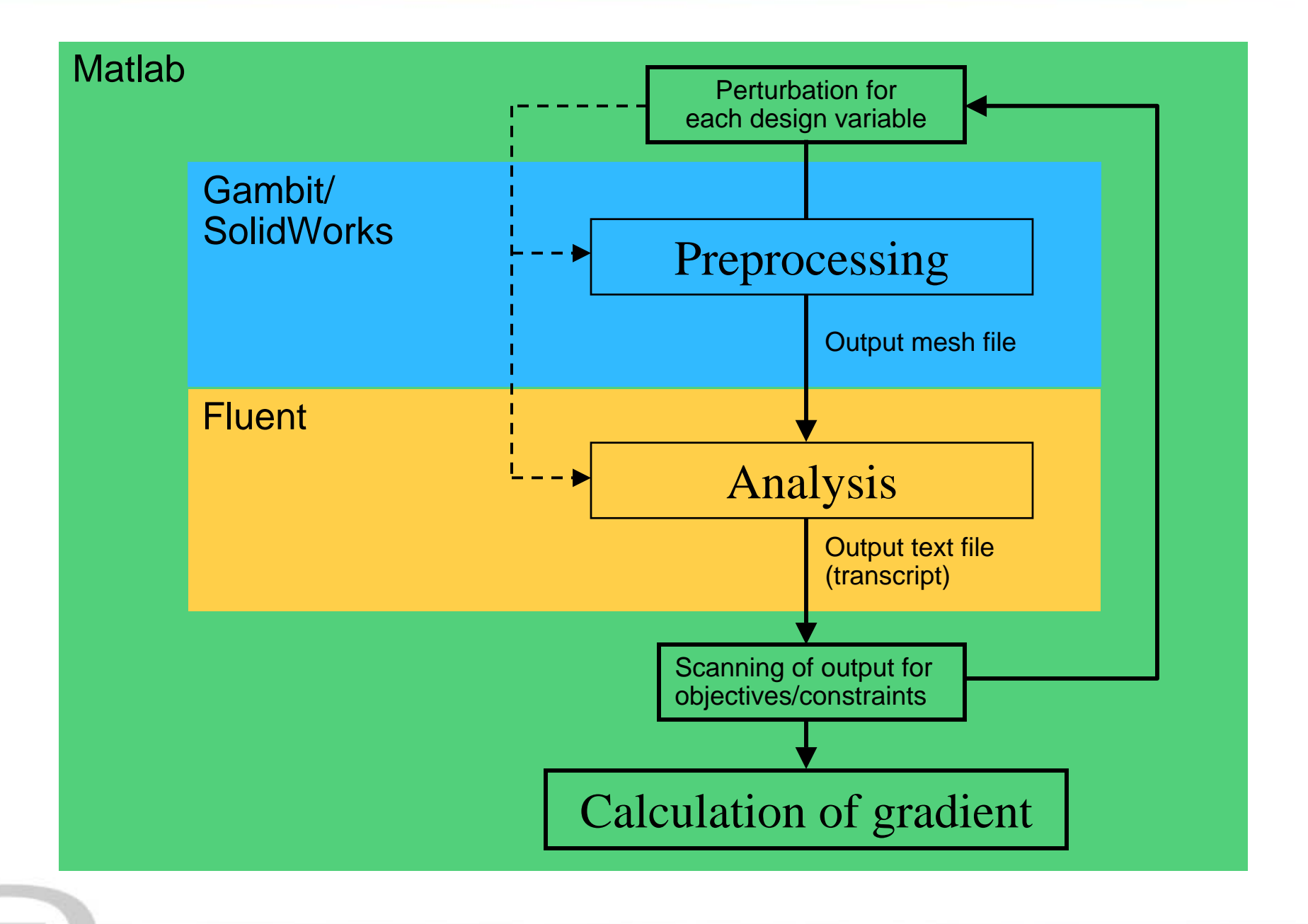

 $$ 

## **Geometric design variables**

## ▶ Handling by SolidWorks

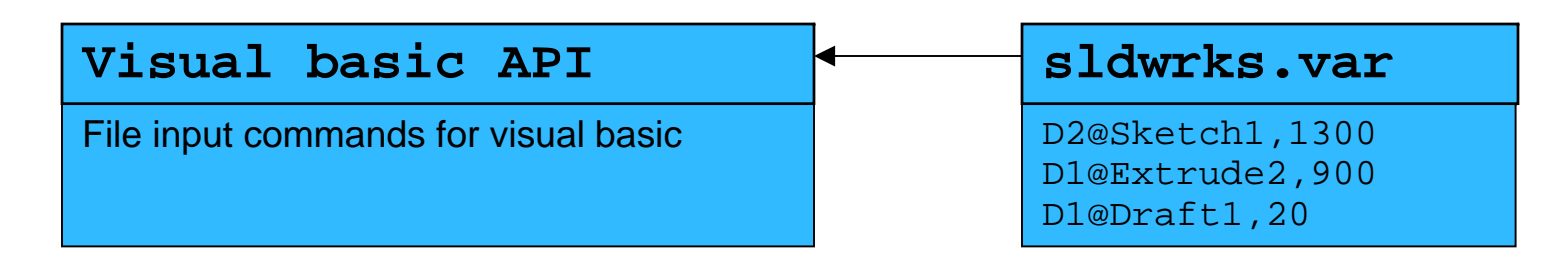

**TERMA** 

#### ▶ Handling by Gambit

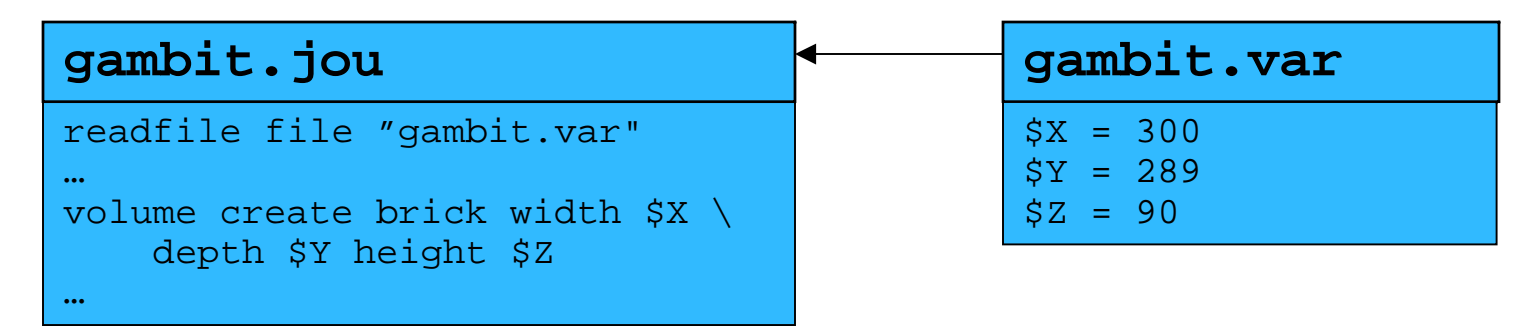

## **Flow design variables**

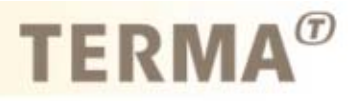

- ▶ Flow inlet velocity
- $\blacktriangleright$ Inlet/outlet pressure
- $\blacktriangleright$ Concentration of species

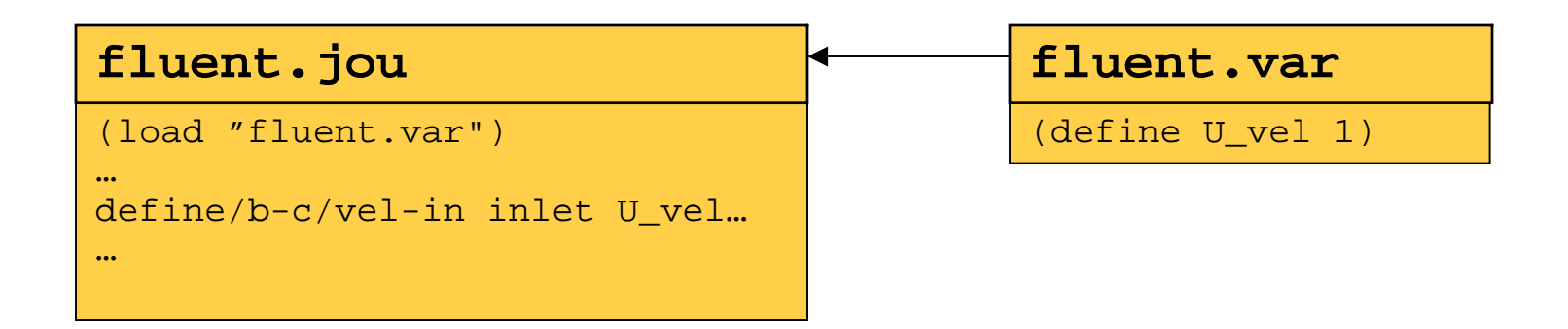

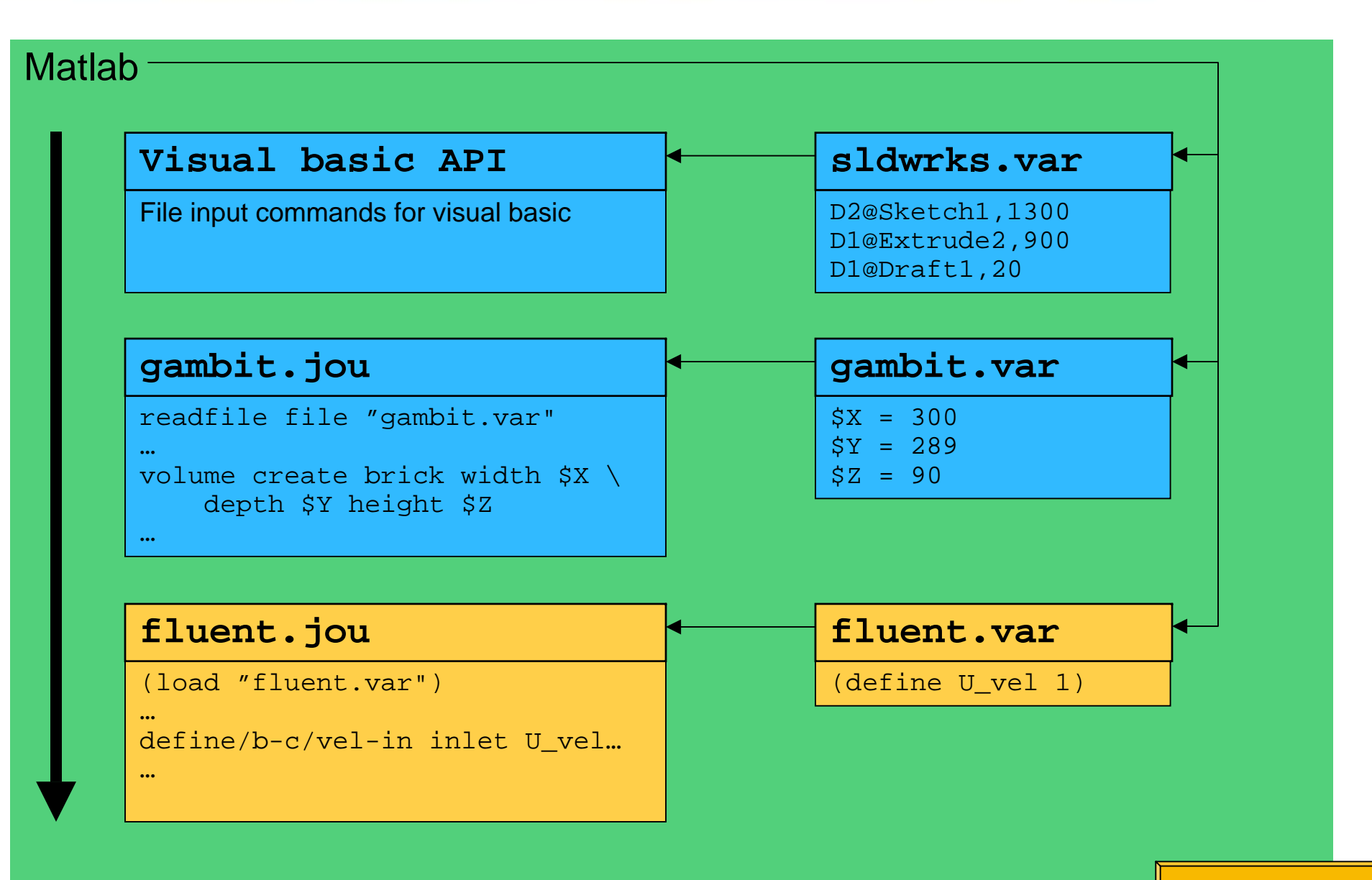

**Back** 

A Matlab function for scanning fluent transcripts

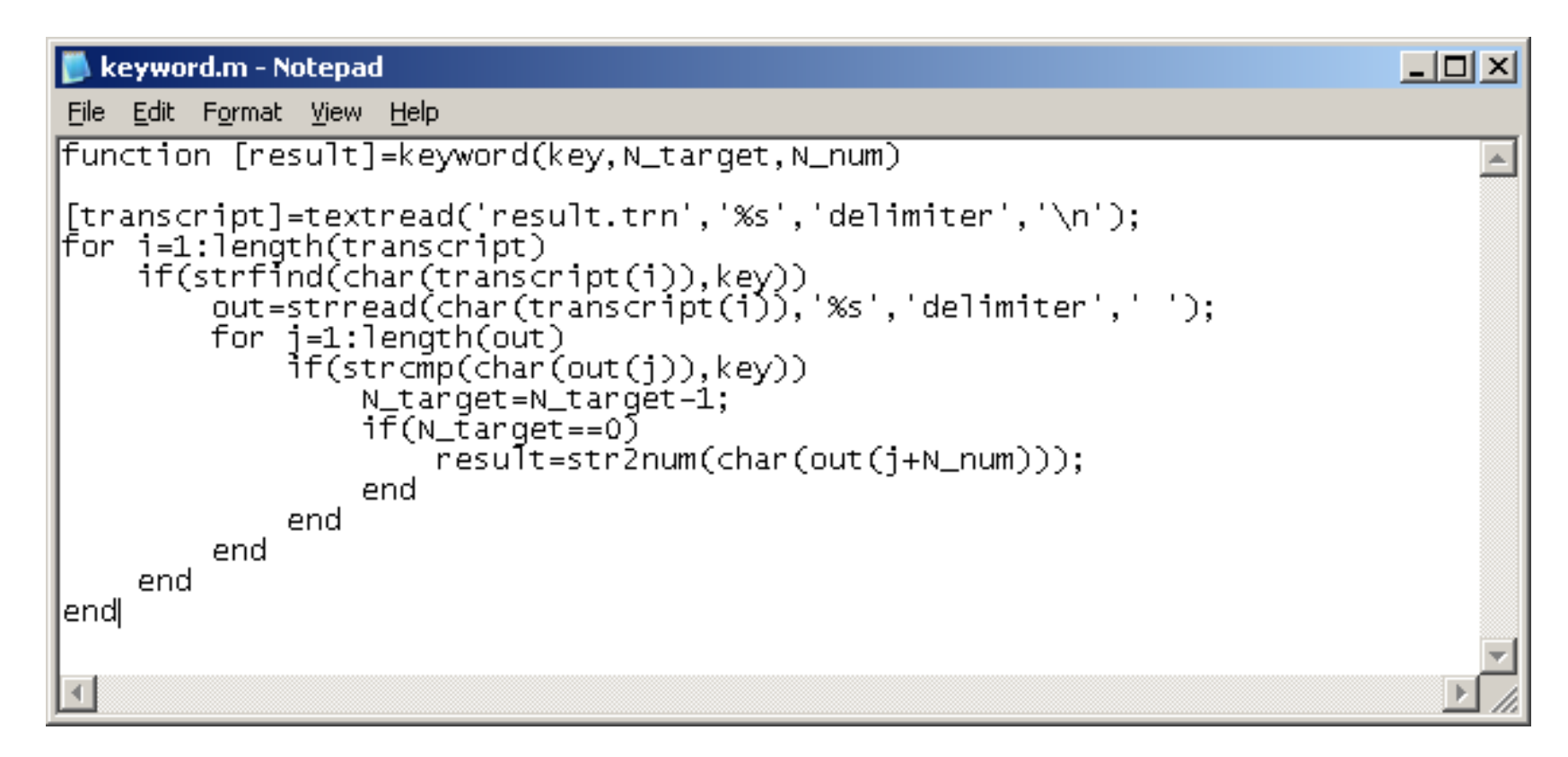

#### ▶ Fluent transcript is consistent

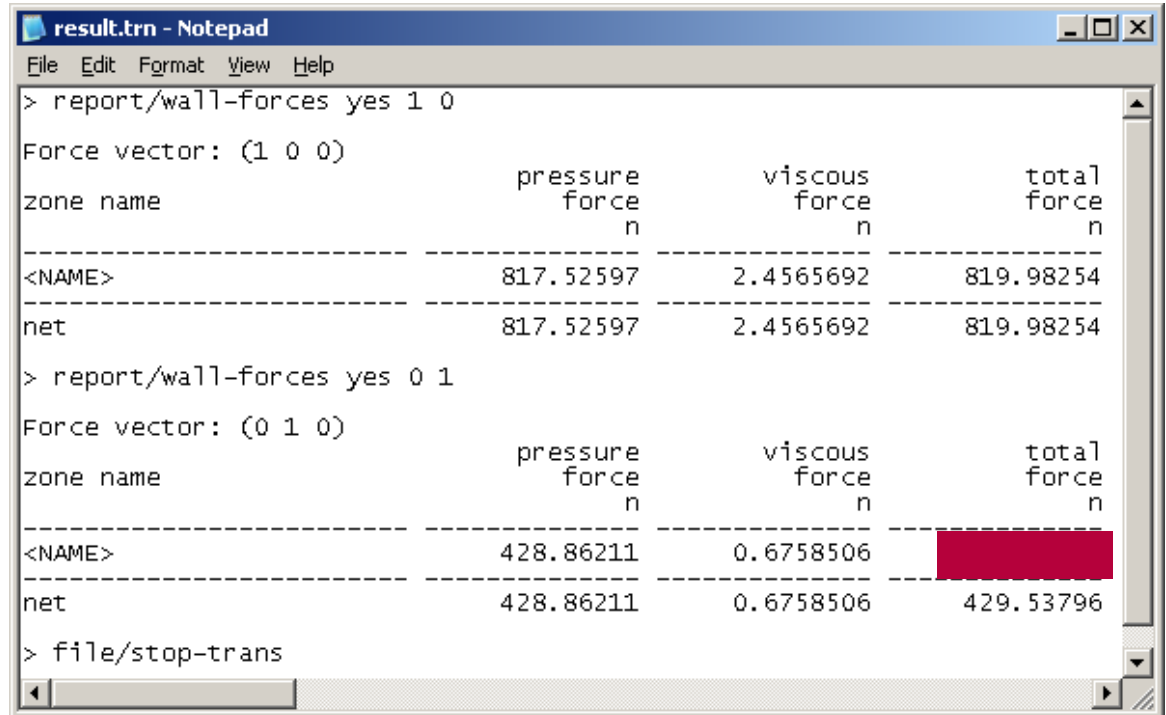

- ▶ Matlab scans the file for e.g.
	- ▸ The second occurrence of the string <NAME>
	- $\blacktriangleright$ The third number occurring hereafter

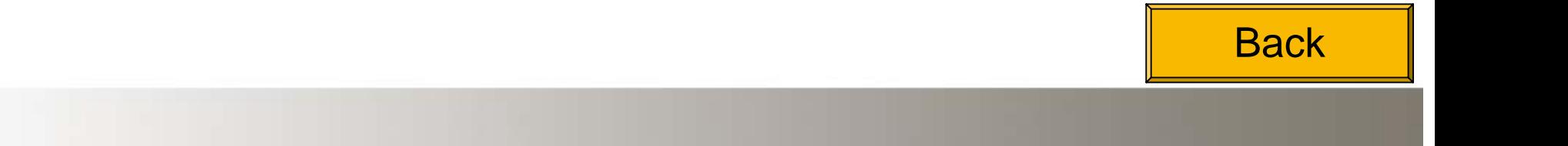

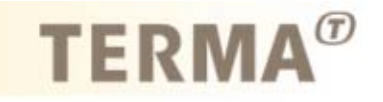

- ▶ Gradient achieved using finite difference
- ▶ Step change set to e.g. 10% of domain diagonal length
	- ▶ Adaptive refinement of step size

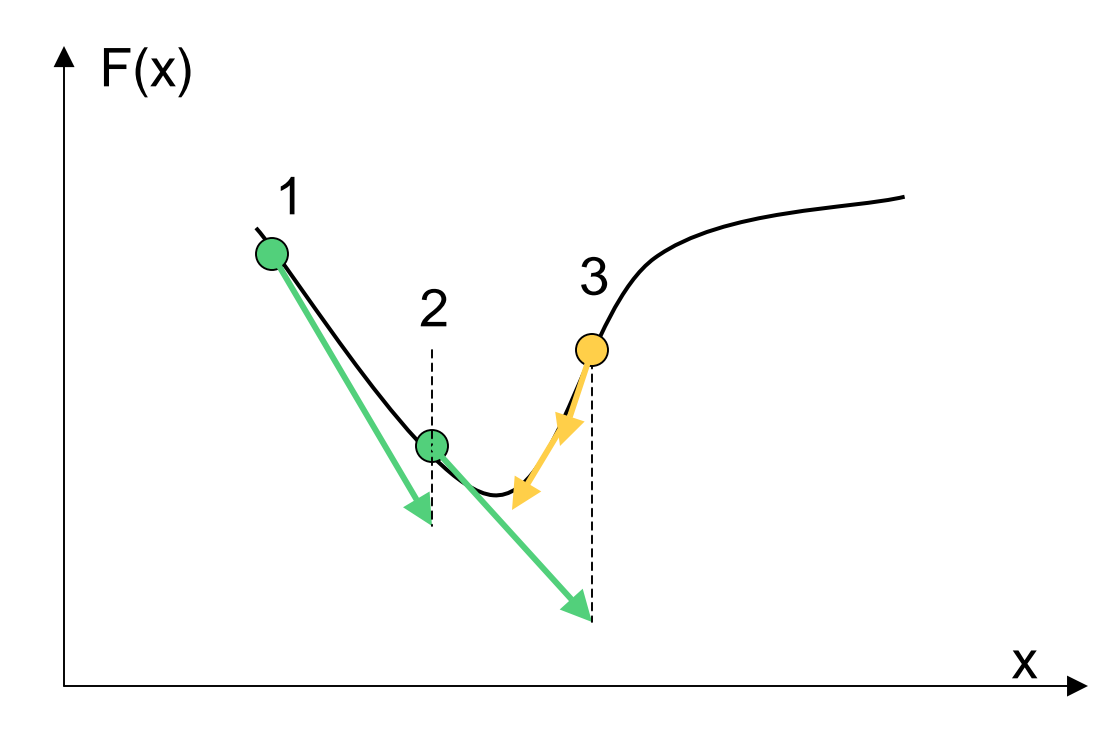

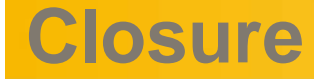

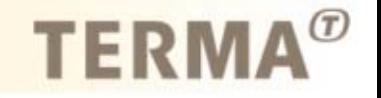

- ▶ Estimated workload for this solution: 1-4 weeks depending on programming skills…
- $\blacktriangleright$  Matlab supplies an optimization package that might substitute some of this work.
- $\blacktriangleright$ With a computing cluster, sensitivity analysis is performed in parallel.
- A fully automated system enables "working" during weekends.